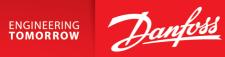

Application Guide

# **Logic feature**

MyDrive® Insight

OPEN UP A NEW DIMENSION OF INTELLIGENCE

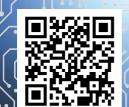

#### TABLE OF CONTENTS..... 1.2 1.3 GENERAL......4 2 2.1 Why use Logic?.......4 2.2 2.3 2.4 Debugging ......5 2.5 Function Blocks.......5 2.6 2.7 2.8 Logic Virtual Terminals ......8 Saving the Logic configuration......8 3 Start based on Analog input T33.......9 3.1 Scaling Motor Torque Limit by Analog input T34 ......10 3.2 3.3 Custom scaling of status parameter to drive analog output ......11 Logic and Bit Operations 12 4.1 4.2 4.3 5

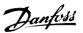

## 1 Introduction

#### 1.1 Version History

This guide is regularly reviewed and updated. All suggestions for improvement are welcome. The original language of this guide is English (US).

#### **Table 1: Version History**

| Version | Automation Product Version     | Industry Version | Motion Version | MyDrive® Insight |
|---------|--------------------------------|------------------|----------------|------------------|
| 01      | iC7_Automation-2024.5.43 (GR3) | 4.2.9            | 3.1.9          | 2.15.0           |

## 1.2 Purpose of this Application Guide

This application guide provides an overview of the Logic feature and its integration into MyDrive® Insight. It covers the following topics:

- What is Logic and its purpose.
- How to configure Logic using MyDrive® Insight.
- Understanding the operation of function blocks within Logic.
- Example configurations to illustrate the usage of Logic.
- A comprehensive list of all available function blocks.
- Error handling within the Logic feature.

#### 1.3 Intended Audience

The intended audience of the application guide is trained personnel, automation engineers, and configurators with experience in operating with parameters and with basic knowledge of AC drives.

#### 1.4 Additional Resources

Additional resources are available with related information:

- The <u>iC7 Series Motion Application Guide</u> and <u>iC7 Series Industry Application Guide</u> provide information about the Automation applications that support the Logic feature.
- The MyDrive Insight Application Guide covers the general usage of the MyDrive Insight tool.

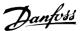

## 2 General

## 2.1 What is Logic?

Logic is a versatile feature that allows the customization and control of the operation of the drive without the need for a separate programming tool or language. By utilizing Logic, the operation of the drive can be freely customized using a fixed number of programmable function blocks.

Logic in MyDrive® Insight extends the features of the drive and provides increased flexibility. Logic enables applying conditional controls, implementing fault detection and diagnostics, creating sequencing, and interlocking logic.

Each function block has three inputs and one output, and the functionality of these blocks can be selected from a comprehensive list of IEC61131-3 standard function blocks. These function blocks are executed sequentially on every application cycle.

Any monitoring value or parameter can be connected to the block inputs using either the parameter name or parameter number. The output signal of each programmable function block can be used as an input to another function block or to control the drive's digital or analog outputs.

Moreover, the value of most parameters can be freely controlled with the Logic feature. The drive can be directly controlled by the function block outputs through setting references and control signals.

Logic can be easily configured using the graphical configuration tool integrated into MyDrive Insight. This tool simplifies the customization process, making it easy to tailor the drive's operation to specific needs.

## 2.2 Why use Logic?

Logic can be used for a wide range of applications and purposes, providing enhanced flexibility and customization options. Here are some common use cases for Logic:

- 1. Conditional Controls: Logic allows for the implementation of conditional controls based on various inputs or parameters. Logic can adjust system behavior based on specific conditions, such as drive on time, external events, or other defined criteria.
- Fault Detection and Diagnostics: Logic can be used to implement fault detection and diagnostics algorithms. By monitoring various parameters and inputs, logic can be created that detects abnormal conditions or faults in the system, enabling proactive maintenance and troubleshooting.

These are just a few examples of what Logic can be used for. The versatility and flexibility of Logic make it a powerful tool for implementing customized functionality and adapting the system's behavior to meet specific requirements.

#### 2.3 Configuration

Logic can be configured inside MyDrive Insight. However, the Logic menu, which is part of the Customization menu, is only accessible if the drive supports the Logic feature and a connection to the drive has been established.

#### 2.4 Running Mode

#### **NOTICE**

#### **RUNNING MODE**

Before utilizing the Logic feature, it is important to evaluate whether the installation is in a suitable state for making changes to parameters, digital outputs, and analog outputs. Logic can be in the following modes:

- Disabled: The Logic feature is not executed. Outputs and parameters are not affected by the Logic feature.
- Programming: The Logic feature is running in debug mode blocks are executed but outputs and parameters are not
  changed by the Logic feature.
- Executing: The outputs are actively driven and reflect the configured Logic behavior.

To configure Logic, stop the execution of Logic by setting it to *Programming* mode. This allows the configuration process to take place.

Once the configuration is complete and ready to be utilized, select Start Executing to initiate the execution of the configured Logic.

In cases where the Logic feature is not required, set it to its default *Disabled* mode. This helps reduce the processing load on the drive and prevents any unnecessary execution of Logic.

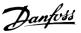

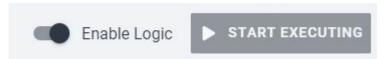

Illustration 1: Running Mode Selection in the MyDrive® Insight GUI

#### 2.5 Debugging

In Programming and Executing mode in the MyDrive® Insight GUI, it is possible to monitor the live values of block inputs and outputs.

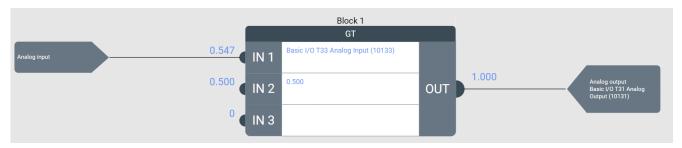

Illustration 2: Live debugging values shown on the inputs and outputs of a (GreatherThan(GT) Function block

#### 2.6 Function Blocks

Each function block in Logic can be configured by selecting the appropriate Function Block Type with the parameter *Function Block Type Selection*. This parameter provides a wide range of commonly used IEC61131-3 standard function blocks such as AND, OR, MUL, DIV, EQ, GT and more. For a complete list of available function blocks, refer to the *Function blocks* section at the end of this guide.

Every function block consists of three inputs and one output. Each input and output can be configured individually to meet the specific requirements of the application.

Furthermore, each function block has mandatory inputs that must be configured correctly. Failure to configure these inputs correctly results in a warning. For more information on error handling, refer to the *Error handling* section.

#### 2.7 Data Types

In the Logic function, all signals and values are internally handled as floating-point values. However, some of the selectable functions have inputs or outputs defined as boolean values (BOOL), such as AND, OR, RS, and others. These boolean values can have two different states: TRUE or FALSE.

In the case of boolean values, the following conversion rule applies:

- If the input or output is not equal to 0.0, it is considered TRUE.
- If the input or output is equal to 0.0, it is considered FALSE.

For example, if a value of 0.534 is routed to a digital output, the digital output is active because it is interpreted as TRUE.

Similarly, in the example shown in Illustration 3, if an analog input with a value of 0.497 is routed to an OR function, the result is TRUE. Only when the analog input is precisely 0, is it interpreted as FALSE. Therefore, it is often not a good idea to use an analog input as input to a Boolean function block operation.

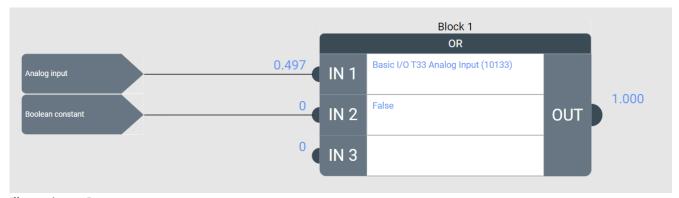

Illustration 3: Data types

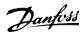

#### 2.8 Block Inputs

In the MyDrive® Insight GUI, each input (IN1, IN2, and IN3) has a configuration selection. Click on *Input Mode* to select the input signal. Depending on the selected input mode, additional configuration options such as Input Value, Bit/Index, and negate/invert become visible.

It is also possible to use the output of one block as the input to another block, enabling the creation of more complex logic configurations.

Some of the input modes are limited to a fixed number of simultaneous instances. For example, a maximum of 10 different digital input terminals can be accessed. See the additional information column in Table 2.

Table 2: Input Modes

| Selection name     | Description                                                                                                    | Additional information                                                                                                    |
|--------------------|----------------------------------------------------------------------------------------------------|----------------------------------------------------------------------------------------------------|
| Not used           | Functionality is disabled.                                                                                       | Input does not fetch any values from any source. It returns 0.0 (FALSE). Input is treated as not configured. If the input is required for an operator, leaving it not configured triggers a Logic Block Configuration Error Event.                       |
| Digital input      | Read the state of a digital input.                                                                               | The input mode Digital input has a limit of 10 simultaneous instances.                                                                                                    |
| Parameter bit      | This provides a method for fetching a specific bit from a word-type parameter value. The LSB has bit number 0.   | The input mode Bit in parameter value has a limit of 5 simultaneous instances.                                                                                                    |
| Boolean constant   | Provides a method for setting a boolean value.                                                                   | Set an input to constant TRUE or FALSE                                                                                                    |
| Event active       | Provides a method for reading if an event is active. Returns TRUE=1.0, if an event is active.                    | The input modes Event active and Event group active together have a limit of 5 simultaneous instances. All events can be selected based on the event number in decimal form or the event name.                                                           |
| Event group active | Provides a method for reading if any event in an event group is active. Returns TRUE=1.0, if an event is active. | The input modes Event active and Event group active together have a limit of 5 simultaneous instances.  All event groups can be selected based on the event group number in hexadecimal form or the event name.                                          |
| Analog input       | Reads the value of an analog input terminal, returning a normalized value between 0.0 and 1.0.                   | The input mode Analog input has a limit of 5 simultaneous instances. Analog input returns the analog input value scaled between 0.0 and 1.0 and not the value in physical units. Using <i>Parameter Value</i> instead retrieves the analog input status. |
| Parameter value    | This provides a method for fetching a parameter value.                                                           | The input mode Parameter read has a limit of 10 simultaneous instances.                                                                                                    |
| Numeric constant   | This provides a method for inputting a numeric constant.                                                         | Use 0.0 for FALSE and 1.0 for TRUE if a boolean value is required, or use a Boolean constant input instead.                                                                                                    |
| Block output       | Output value from a selected block is passed on as the input value.                                              | This makes it possible to link the output of a block to the input of another block.                                                                                                    |

## 2.9 Block Outputs

In MyDrive® Insight's Logic GUI, the output (OUT) of a function block can be configured by clicking on the configuration field. The

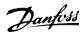

output signal, and other configuration options, can be defined based on the selected output mode. These options may include Output Value, Bit/Index, and negate/invert.

Some of the output modes are limited to a fixed number of simultaneous instances. For example, a maximum of 10 different digital input terminals can be accessed. See the additional information column in Table 3.

Using negation for output mode *Parameter value* means multiplying the value by -1. This may not provide the expected result if you are trying to set a boolean type parameter. Writing an invalid value, such as -1, to a boolean parameter that only accepts 0 or 1 results in a Logic Output Error Event that can be seen in the MyDrive Insight Events view.

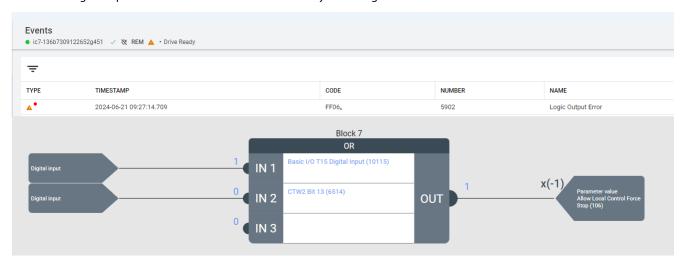

Illustration 4: Logic output error event because -1 is not a valid choice for parameter number 106

## **NOTICE**

#### PARAMETER SET LIMITATIONS

The parameters in the motor configuration cannot be adjusted while the motor is running. If the parameter cannot be written or if the parameter value does not meet the specified limits, a Logic Output Error Event is shown in the Events view, similar to illustration 4.

Additionally, certain parameters are designated as ReadOnly and are not accessible for modification. Those parameters are therefore not shown in the Logic ParamOut selection list.

Table 3 : Output Modes

| Selection name  | Description                                                      | Additional information                                                                                                    |
|-----------------|------------------------------------------------------------------|----------------------------------------------------------------------------------------------------|
| Not used        | Block does not apply result anywhere.                            |                                                                                                    |
| Digital output  | Block output is applied to the selected digital output terminal. | Digital output has a limit of 5 simultaneous instances.                                                                                                    |
| Analog output   | Block output is applied to the selected analog output terminal.  | Analog output has a limit of 5 simultaneous instances. The analog output is limited to values between 0.0 and 1.0 as it is giving the internal reference for the analog output. The value is then converted to physical units based on the analog output mode and min. and max. value configurations in the application parameters. |
| Parameter value | Block output is applied to the selected parameter.               | Parameter write has a limit of 5 simultaneous instances. ReadOnly parameters cannot be written. Parameter values must be within the parameter's limits and a valid selection when limited                                                                                                    |

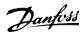

| Selection name           | Description                                              | Additional information                                                                                                    |
|--------------------------|----------------------------------------------------------|----------------------------------------------------------------------------------------------------|
|                          |                                                          | by a selection list. Otherwise, a Logic Block<br>Output Error event is triggered.                                                                                                    |
| Logic speed reference    | Block output is applied to the Logic speed reference.    | This provides a method for setting a speed reference directly from Logic. The Logic reference can be selected as source in the control place configuration. Speed reference counts as a parameter write.       |
| Logic torque reference   | Block output is applied to the Logic torque reference.   | This provides a method for setting a torque reference directly from Logic. The Logic reference can be selected as source in the control place configuration. Torque reference counts as a parameter write.     |
| Logic process reference  | Block output is applied to the Logic process reference.  | This provides a method for setting a process reference directly from Logic. The Logic reference can be selected as source in the control place configuration. Process reference counts as a parameter write.   |
| Logic position reference | Block output is applied to the Logic position reference. | This provides a method for setting a position reference directly from Logic. The Logic reference can be selected as source in the control place configuration. Position reference counts as a parameter write. |

## 2.10 Logic Virtual Terminals

Logic in MyDrive® Insight includes virtual terminals that serve as storage for signals, allowing them to be used as inputs in other application features. Data written to a virtual terminal output can be read by its respective virtual terminal input. For example, a function block's output can set the virtual digital output Logic Digital I/O 1. The virtual terminal's state can be accessed by selecting the same virtual terminal as an input by setting parameter 4722 Advanced Start Input as Logic Digital I/O 1. The Logic virtual digital terminals can be selected wherever virtual terminals are available.

Table 4 : Logic virtual terminals

| Terminal name       | Description                           |
|---------------------|---------------------------------------|
| Logic Digital I/O 1 | Logic virtual digital I/O terminal 1. |
| Logic Digital I/O 2 | Logic virtual digital I/O terminal 2. |
| Logic Digital I/O 3 | Logic virtual digital I/O terminal 3. |
| Logic Digital I/O 4 | Logic virtual digital I/O terminal 4. |

## 2.11 Saving the Logic configuration

There is no need for a separate save command for the Logic configuration. The Logic configuration is parameter-based, which means it is treated like any other parameter, and is saved when creating a backup and can then be restored. It is not possible to save the Logic configuration separately.

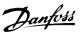

## 3 Examples

To follow the examples, an open MyDrive® Insight instance with a connected iC7 drive that supports the Logic feature is required.

#### 3.1 Start based on Analog input T33

#### Description:

- The drive is controlled from I/O
- Frequency reference is given by analog input (T33)
- The drive is started when the T33 signal exceeds 50% and stopped when the signal goes below 40%.

In this example, the drive is controlled using I/O, and the frequency reference is provided by an analog input, specifically T33. The objective is to start the drive when the T33 signal exceeds a threshold level of 50% and stop it when the signal drops below a hysteresis level of 40%.

Analog Input T33 is already configured as the frequency reference in the drive's default settings. This example extends its functionality to include the start command based on the analog input level.

To implement this logic, use a GreaterThan (GT) function block to compare the analog input against the 50% threshold and a LessThan (LT) function block to compare it against the 40% hysteresis threshold. Additionally, an RS flip-flop can be used to latch the Start signal based on the results of these two comparisons.

Configure the function blocks and connect the inputs and outputs appropriately to create a logic configuration that enables the drive to start when the analog input exceeds the threshold and stop when it falls below the hysteresis level.

To configure both Logic and the drive's parameters, follow these steps:

- 1. Open the *Logic* view in MyDrive® Insight and set the running mode to *Programming* by clicking on *Enable Logic* in the top right corner. This allows the Logic configuration to be changed and stops the block program execution.
- 2. Use Block1 for the GreaterThan function.
  - a. Select Block1 and select the function GT.
  - b. Configure IN1 as Analog input connected to Basic I/O T33 Analog Input.
  - c. Configure IN2 as Numeric Constant set to 0.5.
- 3. Use Block2 for the LessThan function. Select *Block2* and select the function *LT*. Configure IN1 as Analog input connected to Basic I/O T33 Analog Input. Configure IN2 as Numeric Constant set to 0.4.
- 4. Use Block3 for the decision. Select *Block3* and select the function *RS*. Configure IN1 as Block output connected to Block 1. Configure IN2 as Block output set to Block 2. Configure OUT as Digital Output connected to Logic Digital I/O 1.
- 5. Go to the *Parameters* view, parameter group *5.5.6.1*. Configure parameter *4722 Advanced Start Input Index 1* to use Logic Digital I/O 1. Advanced Control Place must be used, since it is the only control place that supports virtual I/Os.
- 6. Go back to the *Logic* view. Test the function by checking the debugging values. Once everything is working as expected, set Logic's running mode to *Executing* by selecting *Start Executing*. Now Logic will drive the outputs.

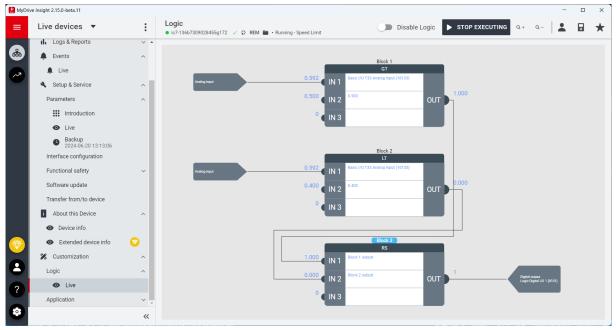

Illustration 5: Example: Start based on Analog input T33

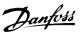

## 3.2 Scaling Motor Torque Limit by Analog input T34

#### Description:

- The drive is controlled from I/O
- Frequency reference is given by analog input (T33)
- Motor Torque Limit is changed linearly between 0...300% by analog input (T34)

To change the value of parameter 1810 Positive Torque Limit using Logic, follow these steps:

- 1. Open the *Logic* view in MyDrive® Insight and set the Running mode to *Programming* by clicking on *Enable Logic* in the top right corner.
- 2. Use Block1 for the multiplication function.
  - Select Block1 and select the function MUL.
  - b. Configure IN1 as Analog input connected to Basic I/O T34 Analog Input.
  - c. Configure IN2 as Numeric constant set to 300.0.
  - d. Select the output mode Parameter value and select the parameter 1810 Positive Torque Limit.
- 3. Test the function by checking the debugging values. Once everything is working as expected, change the running mode to *Executing* by selecting *Start Executing*. Now, the *Positive Torque Limit* is set based on the analog input (T34), with a scaling of 0–300%.

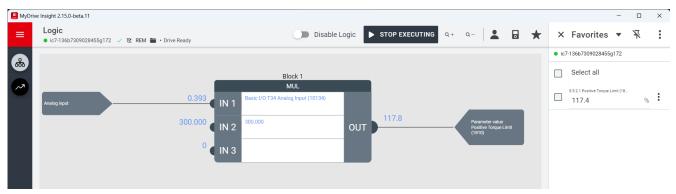

Illustration 6: Example: Start based on Analog input T34

#### 3.3 Delayed and conditional external fault

This example shows how to get some extra conditions added to the external fault triggering logic. By default, the external event is just a simple on/off type of logic connected, for example, to a digital input (T15). This example shows how to allow the fault triggering from digital input (T15) while the drive is in run mode and use a 2 second ON-Delay.

The best way to solve this issue is by stripping it down into two steps. The first step is to handle the conditional rule of only triggering when both the digital input T15 is active, and the drive is running. The second step is the ON-Delay handling which can be handled by the existing implementation in the application with parameter 4592 External Event 1 Delay.

To implement delayed external fault with additional conditions, follow these steps:

- Open the Logic view in MyDrive® Insight and set the Running mode to Programming by clicking on Enable Logic in the top right corner.
- 2. Use Block1 for the conditional function.
  - a. Select *Block1* and select the function *AND*.
  - b. Configure IN1 as Digital input connected to Basic I/O T15 Digital Input.
  - c. Configure IN2 as Parameter Bit set to Motor Ctrl. Status Word and select Bit value 1 to retrieve the *Run* bit as defined in the application guideline.
  - d. Configure OUT as output mode: Digital output and select the virtual Logic terminal Logic Digital I/O 1.
- 3. Go to the *Parameters* view, parameter group 5.2.2. Configure parameter 4557 External Event 1 Input, as Logic Digital I/O 1. Select the desired response. By default, parameter 4559 External Event 1 Response, is set to Fault, ramp to coast. Set the desired ON-Delay by changing parameter 4592 External Event 1 Delay, to 2 s.
- 4. Return to the *Logic* view. Test the function by checking the debugging values. Once everything is working as expected, change the running mode to *Executing* by selecting *Start Executing*. Now, the virtual terminal Logic Digital I/O 1 activates when both Digital input T15 is active and the drive is running, and an external event is triggered based on it with a 2-second delay.

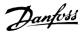

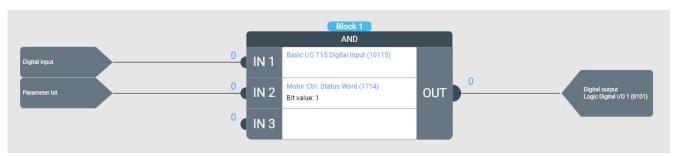

Illustration 7: Example: Delayed external fault with condition

#### 3.4 Custom scaling of status parameter to drive analog output

This example shows how to scale a signal and output it on an analog output. This is useful when the parameter or signal cannot be selected to be written to an analog output within the application or the application does not offer the desired scaling. For example, parameter 2305 Motor Power Output offers the possibility to select an output for the motor power signal. The scaling of the signal is 0–100% of the nominal power.

The Logic feature can be used with customized scaling to handle overloads. In this example, the *Motor Power Output* is scaled as 0–300% of nominal power and output on Basic I/O T31 Analog Output.

- 1. Open the *Logic* view in MyDrive® Insight and set the running mode to *Programming* by clicking on *Enable Logic* in the top right corner.
- 2. Use Block1 for the scaling function: OUT = (Motor Shaft Power (kW) \* 1/3) / (Nominal Power (kW)).
  - a. Select Block1 and select the function MULDIV.
  - b. Configure IN1 as Parameter value connected to parameter 9008 Motor Shaft Power.
  - c. Configure IN2 as Numeric constant set to 0.3333 to scale to 300% of Nominal Power.
  - d. Configure IN3 as Parameter value set to parameter 405 Nominal Power.
  - e. Configure OUT as output mode: Analog output and select the analog terminal: Basic I/O T31 Analog Output.
- 3. Make sure that the analog output T31 is configured as desired by configuring the parameters of parameter group 9.5.1 Output T31. Once everything is working as expected, change the running mode to Executing by selecting Start Executing. Now, the analog terminal Basic I/O T31 Analog Output shows the motor power scaled as a range of 0–300% of the nominal power.

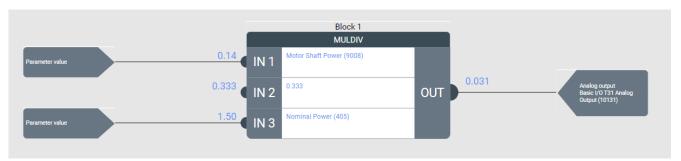

Illustration 8: Example: Custom scaling of status parameters

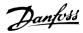

## 4 Function blocks

The functions available in the logic blocks can be categorized into four groups:

- 1. Logic and Bit Operations: These functions provide boolean operators for common boolean algebra. They are used to perform logical operations on boolean signals.
- 2. Math Operations: These functions provide numeric operators for elementary arithmetic operations. They are used to perform mathematical calculations on numeric values.
- 3. Comparators: These functions provide comparative logic for numeric values. They are used to compare two values and determine their relationship, such as equality, inequality, or order.
- 4. Special Operators: These functions can combine logic and arithmetic operations. They are used for advanced or specialized operations.

Table 5: List of available function blocks

| Logic operations | Math operations | Comparators | Special operations |
|------------------|-----------------|-------------|--------------------|
| AND              | ADD             | EQ          | DELAY              |
| OR               | SUB             | NE          | SEL                |
| NAND             | MUL             | GE          |                    |
| NOR              | DIV             | GT          |                    |
| NOT              | MULDIV          | LE          |                    |
| XOR              | NEG             | LT          |                    |
| R_TRIG           | ABS             | GT_LT       |                    |
| F_TRIG           | SQRT            |             |                    |
| RS               | NORMALIZE       |             |                    |
| SR               | LIMIT           |             |                    |
|                  | MIN             |             |                    |
|                  | MAX             |             |                    |
|                  | MEAN            |             |                    |
|                  | FILTER          |             |                    |
|                  | MODULUS         |             |                    |

#### 4.1 Logic and Bit Operations

In logic operations, all inputs are converted to booleans. A numeric value of 0.0 is converted to boolean FALSE, while all other values are treated as boolean TRUE.

If an input is not configured, it is considered FALSE. Optional inputs are ignored if they are not configured.

Table 6: List of available logic operators

| Operator | Description                                                                  | Detailed description |
|----------|------------------------------------------------------------------------------|----------------------|
| AND      | Logical AND-function. Output = Input1<br>AND Input2 AND Input3(optional).    |                      |
| OR       | Logical OR-function. Output = Input1 OR Input2 OR Input3(optional).          |                      |
| NAND     | Logical NAND-function. Output = Input1<br>NAND Input2 NAND Input3(optional). |                      |
| NOR      | Logical NOR-function. Output = Input1                                        |                      |

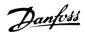

| Operator Description |                                                                                                    | Detailed description                                                                                                    |
|----------------------|----------------------------------------------------------------------------------------------------|----------------------------------------------------------------------------------------------------|
|                      | NOR Input2 NOR Input3(optional).                                                                                                    |                                                                                                    |
| NOT                  | Logical NOT-function. Output = NOT Input1.                                                                                                    |                                                                                                    |
| XOR                  | Logical XOR-function. Output = Input1 XOR Input2 XOR Input3(optional).                                                                                                    |                                                                                                    |
| R_TRIG               | Detects a rising edge on any of the inputs, setting the output TRUE for one cycle.  Output = Rising edge on Input1(optional) OR Input2(optional) OR Input3(optional). At least one of the inputs must be configured.  | The rising edge trigger block can detect a rising edge in a boolean signal and switches its output from FALSE to TRUE. The output stays active for one execution cycle (application dependent, for example Industry: 5 ms) in case of a detected rising edge.                                                   |
| F_TRIG               | Detects a falling edge on any of the inputs, setting the output TRUE for one cycle. Output = Falling edge on Input1(optional) OR Input2(optional) OR Input3(optional). At least one of the inputs must be configured. | The falling edge trigger block can detect a falling edge in a boolean signal and switches its output from FALSE to TRUE. The output stays active for one execution cycle (application dependent, for example Industry: 5 ms) in case of a detected falling edge. At least one of the inputs must be configured. |
| RS                   | RS flipflop - RESET has priority if both TRUE. SET = Input1, RESET = Input2, Output = FF State.                                                                                                    | The output is reset (OUT=0) if the RESET input is TRUE ( $\neq$ 0), regardless of the state of the SET input. If the SET input is TRUE( $\neq$ 0) and RESET is FALSE(=0), the output pin is set (OUT=1). If both the inputs are FALSE (=0), the output preserves its previous value.                            |
| SR                   | SR flipflop - SET has priority if both TRUE. SET = Input1, RESET = Input2, Output = FF State.                                                                                                    | The output is set (OUT=1) if the SET input is TRUE(≠0), regardless of the state of the RESET input. If the RESET input is TRUE and SET is FALSE(=0), the output pin is cleared (OUT=0). If both the inputs are FALSE, the output preserves its previous value.                                                  |

## 4.2 Math Operations

Arithmetic operations are working with numeric values. All inputs are converted to numeric values. Non-configured inputs are always considered 0.0, and optional inputs are ignored if not configured.

Table 7: List of available math operators

| Operator | Description                                                               | Detailed description                                                     |
|----------|---------------------------------------------------------------------------|--------------------------------------------------------------------------|
| ADD      | Summarize function. Output = Input1 + Input2 + Input3 (optional).         | Sum of all inputs.                                                       |
| SUB      | Subtract function. Output = Input1 - Input2 - Input3 (optional).          | Input1 minus Input2 and Input3.                                          |
| MUL      | Multiply function. Output = Input1 x Input2 x Input3 (optional).          | Input1 multiplied with Input2 (optionally multiplied again with Input3). |
| DIV      | Divide function. Output = Input1 / Input2 / Input3 (optional).            | Input1 divided with Input2 (optionally divided again with Input3).       |
| MULDIV   | Combined multiply and divide function. Output = Input1 x Input2 / Input3. | Combines multiplication and division of inputs 13.                       |
| NEG      | Negate function. Output = (-1)* Input1.                                   | Negated value of Input1.                                                 |

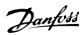

| Operator  | Description                                                                                                    | Detailed description                                                                                                    |
|-----------|----------------------------------------------------------------------------------------------------|----------------------------------------------------------------------------------------------------|
| ABS       | Absolute value function - removes the sign from a value. Output = ABS (Input1).                                                                                                    | Absolute value of Input1.                                                                                                    |
| SQRT      | Square root function. Output = SQRT (Input1).                                                                                                    | Square root of Input1.                                                                                                    |
| NORMALIZE | Normalize function. Scale Input1 between Input2 (min) and Input3 (max). Input2 must be smaller than Input3. Output is limited between 0.0 and 1.0. Output = ((MIN(MAX(Input1, Input2),Input3)) - Input2) / (Input3 - Input2). | Rescale (min-max normalization) Input between Input2 (min) and Input3 (max). Output is limited between 0.0 and 1.0. Input2 must be smaller than Input3. $OUT = \frac{IN1 - MIN}{MAX - MIN}$ Example: Dynamically rescale Analog Input T33 between T34 (equivalent to 0%) and 10 V (100%). $NORMALIZE(T33 \text{ Analog Input Value}(1611), T34 \text{ Analog Input Value}(1612), 10.0)$ For example: $IN1: T33 = 5.75, IN2: T34 = 2.5, IN3: 10.0$ $OUT = Normalize(IN1, IN2, IN3)$ $= (5.75-2.5)/(10.0-2.5) = 0.433$ |
| LIMIT     | Limit function. Input2 must be smaller than Input3. Output = MIN( MAX(Input1, Input2), Input3).                                                                                                    | Returns Input1 if it lies between min=Input2 and max=Input3, otherwise it returns the violated limit. Input2 must be smaller than Input3.  Example: Return the analog input value but only within allowed limits of 2.0-5.0 V.  LIMIT(T33 Analog Input Value(1611),2.0, 5.0)  For example: IN1:T33=6.1V, IN2(Min)=2.0, IN3(Max)=5.0  OUT= LIMIT(IN1,IN2, IN3)  = LIMIT(6.1V>5.0) = 5.0                                                                                                    |
| MIN       | Minimum function. Output = MIN( MIN(Input1, Input2), Input3(optional)).                                                                                                    | Returns the smallest value of Input1, Input2, and Input3. If Input3 is not configured, it's ignored. Inputs 1 and 2 are always considered, so if they are not configured, the value is 0.0.                                                                                                    |
| MAX       | Maximum function. Output = MAX(<br>MAX(Input1, Input2), Input3(optional)).                                                                                                    | Returns the largest value of Input1, Input2, and Input3. If Input3 is not configured, it's ignored. Inputs 1 and 2 are always considered, so if they are not configured, the value is 0.0.                                                                                                    |
| MEAN      | Mean function. At least one of the inputs must<br>be configured. Output = (Input1(optional) +<br>Input2(optional) + Input3(optional)) / 'number<br>of configured inputs'.                                                     | Returns the average value of the selected inputs - if an input is not configured, it is not considered.                                                                                                    |
| FILTER    | First-order low-pass filter function. Output = LowPass(Input1), Filter time = Input2 [s].                                                                                                    | Low-pass filter returns a filtered value of Input1.                                                                                                    |
| MODULUS   | Integer modulus division function. Output = DINT(Input1) MOD DINT(Input2).                                                                                                    | This arithmetic function divides the operand connected to Input1 by the operand connected to Input2 and returns the remainder of the division.  The modulus operation treats the inputs as double integers and returns a double integer value.  Example:  Return how many sets of 5 revolutions the encoder has                                                                                                    |

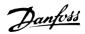

| Operator | Description | Detailed description                                            |
|----------|-------------|-----------------------------------------------------------------|
|          |             | detected.                                                       |
|          |             | MOD(Channel 1 Revolutions (4066), 5)<br>e.g.<br>IN1:17<br>IN2:5 |
|          |             | OUT=MOD(17,5)=3                                                 |

## 4.3 Comparators

Comparative logic for numeric values - all inputs are converted to numerics. Non-configured inputs are always considered 0.0. By default, the optional tolerance value is 10^-6 if not configured. Output is a boolean that can be used for boolean operators.

Table 8: List of available comparator blocks

| Operator | Description                                                                         | Detailed description                                |
|----------|-------------------------------------------------------------------------------------|-----------------------------------------------------|
| EQ       | Equal function. Output = Input1 == Input2, Input3(optional) = tolerance.            | Input1 and Input2 have the same values.             |
| NE       | Not Equal function. Output = Input1 != Input2, Input3(optional) = tolerance.        | Input1 and Input2 have different values.            |
| GE       | Greater or Equal function. Output = Input1 >= Input2, Input3(optional) = tolerance. | Input1 is Greater or Equal to Input2.               |
| GT       | Greater Than function. Output = Input1 > Input2.                                    | Input1 is Greater Than Input2.                      |
| LE       | Less or Equal function. Output = Input1 <= Input2, Input3(optional) = tolerance.    | Input1 is Less or Equal than Input2.                |
| LT       | Less Than function. Output = Input1 < Input2.                                       | Input1 is Less Than Input2.                         |
| GT_LT    | Between but not equal to limits. Output = Input2 < Input1 < Input3.                 | Input1 is Greater Than Input2 and Less Than Input3. |

## 4.4 Special Operators

Non-configured inputs are always considered 0.0 / FALSE. Output depends on the operator.

Table 9: List of available special operators

| Operator | Description                                                                                                    | Detailed description                                                              |
|----------|----------------------------------------------------------------------------------------------------|-----------------------------------------------------------------------------------|
| DELAY    | Delay boolean signal with a separate delay for ON and OFF. Output = delayed state of BOOL(Input1), ON-delay time [s] = Input2(optional), OFF-delay time [s] = Input3(optional). Input1 and at least one of the delays must be configured. |                                                                                   |
| SEL      | Select/relay function. Input2 and Input3 can be either numeric or boolean values. Output = SEL(BOOL(Input1), Input2 (input1=FALSE), Input3 (input1=TRUE)).                                                                                | OUT = SEL(IN1, IN2, IN3)<br>OUT = IN2, if IN1 = FALSE<br>OUT = IN2, if IN1 = TRUE |

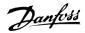

## 5 Error Handling

When configuring or executing Logic, it is important to check the active Events Log to see if any configuration errors have occurred. Logic can detect some configuration errors and issue a warning.

#### **NOTICE**

#### LOGIC ERROR HANDLING

If a Logic Input Error or Logic Block Configuration Error is detected, the Logic outputs are not set and remain at their last value. This prevents incorrect or unintended outputs from being generated.

If more than one function block output is configured to drive the same output (DigOut, AnOut or Parameter). Logic sets the output to the last value assigned. Therefore, the output from the block with the highest number drives that output signal since the function blocks are executed sequentially.

Table 10: Logic error handling

| Name                                    | Event number | Event group | Description                                                                                                    | Example                                                                                                    |
|-----------------------------------------|--------------|-------------|----------------------------------------------------------------------------------------------------|----------------------------------------------------------------------------------------------------|
| Logic Input Error                       | 5901         | 0xFF06      | Configured input function reports an error.                                                                      | Input mode= Digital input is selected, but no terminal is selected, leaving the default <i>None</i> . Since <i>None</i> is not a valid Digital input terminal, a Logic Input Error is triggered.                                                 |
| Logic Output Error                      | 5902         | 0xFF06      | Configured output function reports an error.                                                                     | Output mode= Analog output is selected, but no terminal is selected, leaving the default <i>None</i> . Since <i>None</i> is not a valid Analog output terminal, a Logic Output Error is triggered once Logic is set into <i>Executing mode</i> . |
| Logic Block<br>Configuration Error      | 5903         | 0xFF06      | Logic block configuration is incorrect.                                                                          | Not all required inputs are configured, or the inputs given to the function do not follow the input requirements. For example, NORMALIZE requires all three inputs to be configured and IN2 <in3.< td=""></in3.<>                                |
| Logic Input Mode<br>Instances Occupied  | 5904         | 0xFF06      | The logic input instances of an input mode are all occupied. Use fewer of the same input mode configurations.    | Trying to read more than 5 unique<br>Analog inputs inside Logic by<br>configuring 6 input modes to read<br>from 6 different terminals triggers<br>an error, since only 5 simultaneous<br>instances are supported.                                |
| Logic Output Mode<br>Instances Occupied | 5905         | 0xFF06      | The logic output instances of an output mode are all occupied. Use fewer of the same output mode configurations. | Trying to set more than 5 unique<br>Analog outputs inside Logic by<br>configuring 6 output modes to set<br>6 different analog terminals<br>triggers an error, since only 5<br>simultaneous instances are<br>supported.                           |

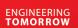

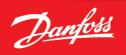

## Danfoss A/S

Ulsnaes 1 DK-6300 Graasten <u>drives.danfoss.com</u>

Any information, including, but not limited to information on selection of product, its application or use, product design, weight, dimensions, capacity or any other technical data in product manuals, catalog descriptions, advertisements, etc. and whether made available in writing, orally, electronically, online or via download, shall be considered informative, and is only binding if and to the extent, explicit reference is made in a quotation or order confirmation. Danfoss cannot accept any responsibility for possible errors in catalogs, brochures, videos and other material. Danfoss reserves the right to alter its products without notice. This also applies to products ordered but not delivered provided that such alterations can be made without changes to form, fit or function of the product. All trademarks in this material are property of Danfoss A/S or Danfoss group companies. Danfoss and the Danfoss logo are trademarks of Danfoss A/S. All rights reserved.

M0045001

Danfoss © 2024.07

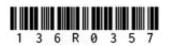

AB488939801871en-000101 / 136R0357

136R0357 2024.04